# **Tipps & Tricks**

schweigend. Nicht so bei Dynv6 nach dem Update. Wenn Sie in der Web-Oberfläche von dynv6.com bei allen CNAME-Records den Punkt nachtragen, funktionieren die DNS-Umleitungen wieder. *(ea@ct.de)*

#### **Wir beantworten Ihre Fragen**

Fragen zu Beiträgen in der c't richten Sie bitte an

#### **unsere Kontaktmöglichkeiten:**

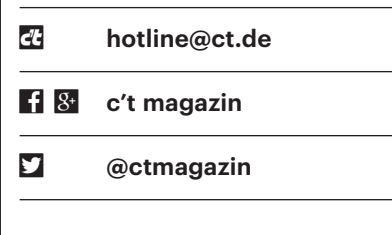

Alle bisher in unserer Hotline veröffentlichten Tipps und Tricks finden Sie unter **www.ct.de/hotline.**

## **Excel-Formeln für lange Spalten schneller ausfüllen**

• In einer Excel-Tabelle stehen in einer<br>
• Spalte mehrere Hundert Werte, die ich<br>
in der benachbarten Spalte über eine For-<br>
• mel umrechnen möchte. Wenn ich die For-Spalte mehrere Hundert Werte, die ich in der benachbarten Spalte über eine Formel umrechnen möchte. Wenn ich die Formel in die erste Zeile eintrage und die Zelle selektiere, kann ich die Formel durch Festhalten des Kästchens unten rechts und anschließendem Herunterziehen in die darunterliegenden Zellen übernehmen. Das ist aber bei den vielen Zeilen sehr umständlich. Gibt es eine einfachere Möglichkeit?

Ja, die gibt es. Nachdem Sie die erste<br>Zelle selektiert haben, übernimmt Ex-<br>cel die Formel nach einem Doppelklick<br>auf das Ausfüllkästchen so weit nach un-Zelle selektiert haben, übernimmt Excel die Formel nach einem Doppelklick auf das Ausfüllkästchen so weit nach unten, wie in der Spalte daneben Daten stehen. *(db@ct.de)*

# **Windows 10: Mail-App stürzt ab**

Seit Kurzem stürzt das Mail-Pro-<br>gramm von Windows 10 ab, sobald<br>ich eine einzelne Mail öffne. Eine Fehler-<br>meldung, die auf die mögliche Ursache gramm von Windows 10 ab, sobald ich eine einzelne Mail öffne. Eine Fehlermeldung, die auf die mögliche Ursache hinweist, gibt es leider nicht.

**Solution verwenden Sie einen**<br>Rechner mit einer GeForce-Grafik-<br>karte und haben den Treiber mit der Ver-<br>sion 375.57 aus dem Oktober 2016 instal-Rechner mit einer GeForce-Grafikkarte und haben den Treiber mit der Version 375.57 aus dem Oktober 2016 installiert. Dieser hat einen Fehler und verursacht deshalb Abstürze bei einigen Modern-UI-Apps wie zum Beispiel der Mail-Anwendung von Windows 10. Inzwischen hat Nvidia einen neuen Grafiktreiber mit der Versionsnummer 375.63 zum Download bereitgestellt, der dieses Problem behebt. *(chh@ct.de)*

*Aktueller GeForce-Treiber: ct.de/y83k*

### **CNAME-Records beim Dyndns-Dienst dynv6 korrigieren**

• Nach einem Software-Update Anfang<br>• Oktober 2016 funktionierten einge-<br>• richtete DNS-Umleitungen über CNAME-<br>• Records beim Dyndns-Dienst dyny6.com Oktober 2016 funktionierten eingerichtete DNS-Umleitungen über CNAME-Records beim Dyndns-Dienst dynv6.com nicht mehr. Der Dienst antwortete zwar mit der Zieldomain, hängt daran aber die benutzte Dynv6-Domain an, sodass die Adressauflösung schlussendlich scheiterte.

Das Problem ließ sich mit wenig Aufwand lösen: Streng genommen müssen alle Domainnamen mit einem Punkt als Kennzeichen für den DNS-Root enden. Fehlt er, ergänzen die meisten Dienste ihn still-

#### **Kommandozeilen-Taschen rechner bc rechnet falsch**

• In der Linux-Shell ist normalerweise<br>
man Ergebnisse mit beliebiger Genauigkeit<br>
entlocken kann. Wenn ich mit dem Befehl auch der Rechner bc enthalten, dem man Ergebnisse mit beliebiger Genauigkeit entlocken kann. Wenn ich mit dem Befehl

echo "scale=10:  $4*a(1)$ " | bc  $-1$ 

die Zahl π auf 10 Stellen genau berechne, ist das Ergebnis 3.1415926532 aber in der letzten Ziffer falsch und nicht nur falsch gerundet. Mit scale=20 kommt 3.14159265358979323844 heraus – auch wieder falsch in der letzten Stelle! Rechnet bc falsch? Immer an der letzten Stelle?

**de landste rechnet mit einer fest vorgegebe-**<br>
einen Genauigkeit, garantiert aber<br>
einde tatsächlich die gewünschte Anzahl nen Genauigkeit, garantiert aber nicht, dass ein Berechnungsergebnis am Ende tatsächlich die gewünschte Anzahl korrekter Stellen hat. Das ist ein feiner Unterschied.

Die Mathe-Bibliothek liefert den Arcustangens von 1 auf die angegebene Anzahl von Nachkommastellen genau:

```
$ echo "scale=12; a(1)" | bc -l
.785398163397
$ echo "scale=11; a(1)" | bc -l
.78539816339
$ echo "scale=10; a(1)" | bc -l
.7853981633
```
Wie man sieht, rundet sie nicht, sonst müsste bei scale=10 hinten eine 4 stehen. Das heißt, durch das Abschneiden ist die-

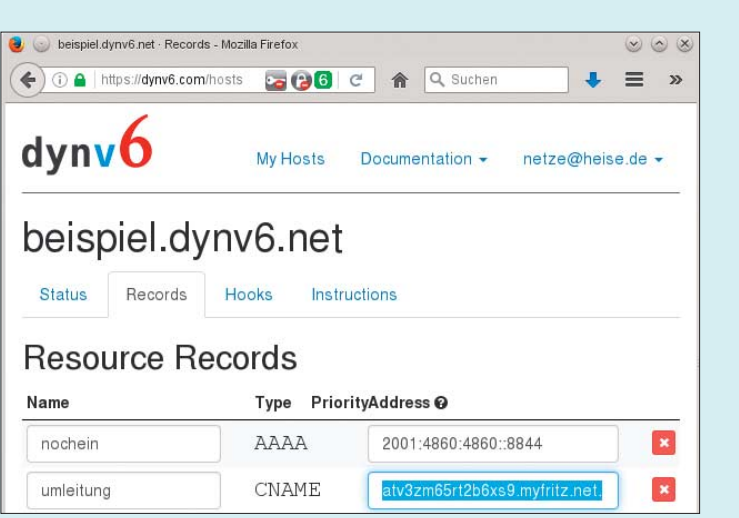

Seit einem Soft ware-Update Anfang Oktober 2016 nimmt dynv6.com es mit CNAME-Einträgen genau: Nur wenn ein "." als Root-Kennzeichen den Alias abschließt, löst der Dyndns-Dienst solche Namen korrekt auf.

se Zahl etwas zu klein. Durch die Multiplikation mit 4 wird dieser Fehler vervierfacht und die letzte Ziffer ist um bis zu 3 kleiner als der richtige Wert. Rechnen Sie mit bc also lieber immer ein paar mehr Ziffern aus, als Sie wirklich benötigen, dann sind Sie auf der sicheren Seite. Oder Sie benutzen alternativ das Open-Source-Programm Spigot. Es rechnet ebenfalls beliebig genau, garantiert dabei aber, dass alle ausgegebenen Stellen korrekt sind. *(bo@ct.de)*

*Open-Source-Rechner Spigot: ct.de/y7xc*

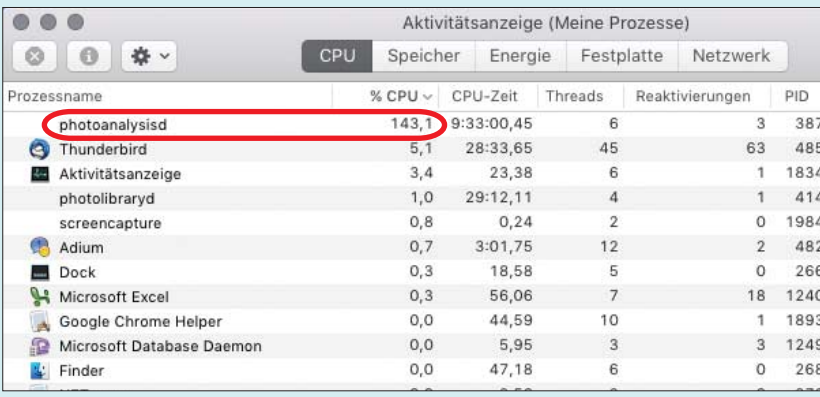

Die neue Gesichtserkennung von mac OS 10.12 kann bei großen Fotobibliotheken mehrere Stunden lang Last erzeugen.

### **Lange Bootzeit bei Windows-VHD-Installation**

Wie in c't 27/15 beschrieben, habe ich<br>parallel zu Windows 7 Windows 10 in-<br>stalliert. Was mich stört: Bis ich im Boot-<br>manager auswählen kann, welches Winparallel zu Windows 7 Windows 10 installiert. Was mich stört: Bis ich im Bootmanager auswählen kann, welches Windows ich starten möchte, dauert es etwas. Bis Windows 7 endlich hochfährt, dauert es noch mal. Woran liegen die Verzögerungen?

Für den langsamen Startvorgang ist,<br>so ironisch es auch klingen mag, die<br>Schnellstart-Funktion von Windows 10<br>verantwortlich: Windows 10 beendet so ironisch es auch klingen mag, die Schnellstart-Funktion von Windows 10 verantwortlich: Windows 10 beendet beim Herunterfahren zwar alle Anwendungen, legt sich selbst aber nur schlafen. Daher muss es beim Einschalten des PC zunächst wieder aufwachen, bevor Sie ein anderes Betriebssystem booten können. Wenn Sie den Schnellstart abschalten, erscheint der Bootloader hingegen sofort.

Zum Abschalten klicken Sie unter Windows 10 in Systemsteuerung/Energieoptionen oben links auf "Auswählen, was beim Drücken von Netzschaltern passieren soll". Dort nehmen Sie den Link "Einige Einstellungen sind momentan nicht verfügbar" und entfernen dann den Haken vor "Schnellstart aktivieren". *(axv@ct.de)*

#### **Hohe CPU-Last nach Update auf macOS Sierra**

**7** Ich habe kürzlich meinen Mac auf<br>macOS 10.12 aktualisiert. Seitdem<br>läuft der CPU-Lüfter ständig und der Rech-<br>ner fühlt sich heiß an. Woran liegt das? mac OS 10.12 aktualisiert. Seitdem läuft der CPU-Lüfter ständig und der Rechner fühlt sich heiß an. Woran liegt das?

**SECUTE DE SECUTE DE SECUTE DE SECUTE DE SECUTE DE SECUTE DE SECUTE DE SECUTE DE SECUTE DE SECUTE DE SECUTE DE SECUTE DE SECUTE DE SECUTE DE SECUTE DE SECUTE DE SECUTE DE SECUTE DE SECUTE DE SECUTE DE SECUTE DE SECUTE DE S** hat Apple unter anderem die Bildverwaltung Foto überarbeitet. Neu hinzugekommen ist eine automatische Gesichtserkennung. Der dafür verantwortliche Hintergrunddienst untersucht nach dem Betriebssystem-Update alle Bilder in der Bibliothek, auch wenn die Foto-Anwendung selbst nicht geöffnet ist.

In der Aktivitätsanzeige von macOS taucht dieser Prozess unter dem Namen photoanalysisd auf und nahm bei unserem Mac mit Dual-Core-Prozessor anderthalb CPU-Kerne in Beschlag. Bei einer großen Fotosammlung mit mehreren Tausend Bildern und älteren Prozessoren kann es mehrere Stunden oder Tage dauern, bis die Gesichtserkennung abgeschlossen ist. Danach sollte Ihr Mac sich wieder beruhigt haben und deutlich leiser arbeiten. In der Foto-Anwendung hat Apple keine Option eingebaut, um die Gesichtserkennung abzuschalten. *(chh@ct.de)*

#### **Firmware-Update vom Powerline-Adapter fehl geschlagen**

2 Leider ist mir ein Firmware-Update<br>TL-PA4010 missglückt. Seit dem Fehl-<br>schlag zeigt das Gerät keine Regung mehr meines Powerline-Adapters TP-Link TL-PA4010 missglückt. Seit dem Fehlschlag zeigt das Gerät keine Regung mehr und wird auch nicht mehr vom Firmware-Update-Programm des Herstellers erkannt. Die LEDs sind tot und eine Netzwerkverbindung kommt auch nicht zustande. Kann ich den Adapter irgendwie retten?

**Example TL-PA4010 ist wie einige andere**<br>
Powerline-Adapter mit einem Chip-<br>
satz von Qualcomm-Atheros ausgestattet.<br>
Falls der Bootloader bei Ihrem Gerät noch Powerline-Adapter mit einem Chipsatz von Qualcomm-Atheros ausgestattet. Falls der Bootloader bei Ihrem Gerät noch intakt ist, haben Sie eventuell Glück: Adapter mit Qualcomm-Chips verwenden einen Bootloader, der im Fehlerfall eine Firmware über das Netz starten kann. Um

diese Funktion zu nutzen, benötigen Sie ein Linux-System, das Firmware-Paket des Herstellers und die Open-plc-utils von Atheros (siehe c't-Link). Aus dem Firm ware-Paket benötigen Sie zwei Dateien. Die eine endet auf .pib, die andere auf .nvm.

Die Open-plc-utils liegen den gängigen Distributionen nicht als Paket bei und müssen mit dem Befehl make kompiliert werden. Wenn das Kompilieren erfolgreich war, finden Sie im Unterverzeichnis plc das Programm Plcboot. Kopieren Sie jetzt die .pib- und .nvm-Dateien in das Unterverzeichnis plc und benennen Sie sie in "pib" und "nvm" um. Mit dem Befehl plcboot -N nvm -P pib senden Sie die Firmware an den Bootloader, der sie auf dem Gerät ausführt. Die neue Firmware ist jetzt noch nicht geflasht, sondern nur temporär aktiv. Um die Firmware dauerhaft in den Powerline-Adapter zu flashen, müssen Sie auf das Werkzeug des Herstellers zurückgreifen. *(mls@ct.de)*

*Download Open-plc-utils: ct.de/ys7a*

#### **Fritzbox-Anrufbeantworter funktioniert nach Update nicht mehr**

Seit dem letzten Firmware-Update<br>
meiner Fritzbox 7330 funktioniert der<br>
Anrufbeantworter nicht mehr. Ich kann<br>
keine Ansage aufsprechen. Anrufer bemeiner Fritzbox 7330 funktioniert der Anrufbeantworter nicht mehr. Ich kann keine Ansage aufsprechen, Anrufer bekommen eine Fehlermeldung. Dabei habe ich die Konfiguration nicht geändert.

Das seit einiger Zeit für viele Fritz-<br>boxen erhältliche Update auf Fritz!OS<br>6.50 bringt eine gravierende Änderung<br>mit sich, die zwar dokumentiert (siehe c'tboxen erhältliche Update auf Fritz!OS 6.50 bringt eine gravierende Änderung mit sich, die zwar dokumentiert (siehe c't-Link), aber nicht offensichtlich ist: Der

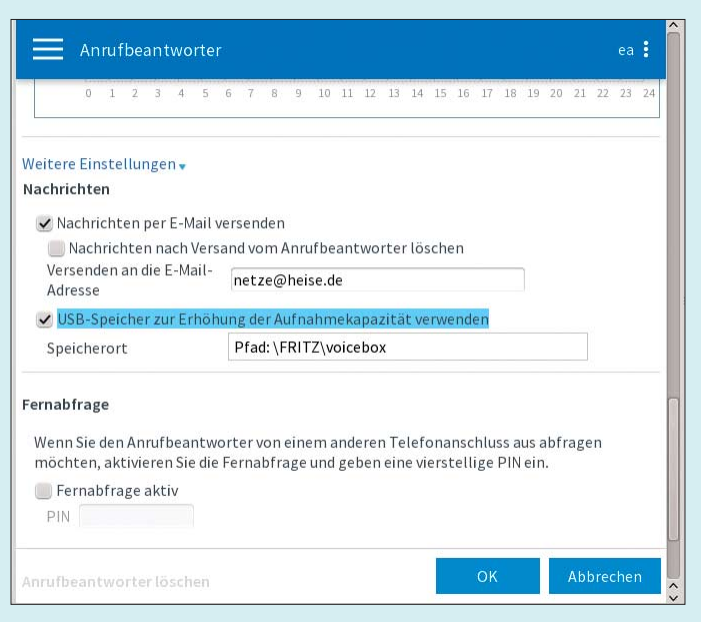

Anrufbeantworter speichert Ansagen und Anrufe nicht mehr im internen Speicher der Fritzbox, sondern verlangt nach einem USB-Speicher. Des Weiteren gehen beim Update offenbar alle gespeicherten Anrufe und Ansagen verloren.

Falls Sie die NAS-Fähigkeiten Ihrer Fritzbox nicht nutzen, müssen Sie nach dem Update ein USB-Medium anschließen; ein alter USB-Stick mit 1 GByte Platz sollte reichen. Kontrollieren Sie in den Fritzbox-Einstellungen unter Heimnetz/ USB-Geräte, ob der Stick erkannt wird.

Aktivieren Sie dann unter Telefonie/ Anrufbeantworter in den Einstellungen jedes konfigurierten Anrufbeantworters den USB-Speicher; die Option finden Sie dort nach Klick auf weitere Einstellungen. Falls der Schalter "USB-Speicher zur Erhöhung der Aufnahmekapazität verwenden" ausgegraut ist, schlägt AVM vor, den Anrufbeantworter zu löschen (der Knopf weiter unten; merken Sie sich die Einstellungen) und neu anzulegen. Danach war bei unserem Versuch der Haken automatisch gesetzt. Nun sollte der Anrufbeantworter wie gewohnt funktionieren und Sie können eine neue Ansage aufsprechen. *(jow@ct.de)*

*Beschreibung Fritz!OS 6.50: ct.de/y99t*

### **BIOS-Einstellungen für ältere c't-Bauvorschläge**

• Ich habe 2012 einen der PC-Bauvor-<br>schläge von c't nachgebaut. Da ich die<br>Batterie bei meinem Mainboard tauschen<br>musste, suche ich ietzt nach den empfohschläge von c't nachgebaut. Da ich die Batterie bei meinem Mainboard tauschen musste, suche ich jetzt nach den empfohlenen BIOS-Einstellungen.

Wir hatten vor einiger Zeit die Pro-<br>jektseite zu unseren Bauvorschlägen<br>überarbeitet, um die Übersichtlichkeit zu<br>erhöhen. Dabei haben wir uns auf Rechjektseite zu unseren Bauvorschlägen überarbeitet, um die Übersichtlichkeit zu erhöhen. Dabei haben wir uns auf Rechner seit Anfang 2013 konzentriert. Die Einstellungen für Bauvorschläge vor diesem Zeitpunkt finden Sie unter dem c't-Link in der WayBackMachine des Internetarchivs archive.org. *(chh@ct.de)*

Wenn der Fritzbox-Anrufbeantworter nach einem Firmware-Update nicht mehr geht: Stecken Sie einen USB-Stick ein und aktivieren Sie ihn in der Konfiguration aller Anrufbeantworter.

*Tipps für ältere Bauvorschläge: ct.de/yyws*

### **Intel-RST- oder MS-AHCI-Treiber für SATA?**

The c't hat auf Windows-Rechnern<br>
mit Intel-Chipsatz bislang empfohlen,<br>
für den SATA-Controller den Rapid-Sto-<br>
rage-Technology-Treiber zu installieren. mit Intel-Chipsatz bislang empfohlen, für den SATA-Controller den Rapid-Storage-Technology-Treiber zu installieren. Gilt dies noch?

**Nein, zumindest wenn Sie die RAID-**<br>Funktion der Intel-Chipsätze nicht Funktion der Intel-Chipsätze nicht benötigen. Wir haben in den letzten Jahren den RST-Treiber namens iastor.sys bevorzugt, weil dieser das SATA Link Power Management (LPM) so aktiviert, dass der PC besonders sparsam arbeitet. Mit dem Standard-AHCI-Treiber von Windows – msahci.sys bis Windows 7, später storahci.sys – brauchen PCs im Leerlauf einige Watt mehr. Das liegt daran, dass sie die SATA-LPM-Funktionen Host-Initiated Power Management (HIPM) und Device-Initiated Power Management (DIPM) nicht einschalten.

Der aktuelle RST-Treiber sorgt zwar weiterhin für HIPM und DIPM, hat aber einen Bug: Festplatten schalten ihren Motor nicht mehr zeitgesteuert ab, wenn länger keine Zugriffe erfolgen. Deshalb ist es unter Windows 10 besser, den für den SATA-Controller automatisch installierten Standardtreiber zu verwenden und HIPM und DIPM mit einem Skript zu aktivieren, das Sie über den c't-Link unten herunterladen können.

Entpacken Sie die Zip-Datei und führen Sie die enthaltene Batchdatei aus. Diese ruft das Windows-Tool powercfg.exe auf und schaltet HIPM und DIPM frei. Nach einem Neustart wird die Änderung aktiv.

Um zu prüfen, ob HIPM und DIPM aktiv sind, öffnen Sie über den Befehl cmd im Suchfeld von Windows die Kommandozeile. Der Befehl powercfg /qh | more listet die aktuellen Energiespareinstellungen auf. Scrollen Sie bis zum Block mit der GUID "0012ee47-9041-4b5d-9b77-535fba 8b1442 (Festplatte)" herunter. Wenn der Wert beim "Index der aktuellen Wechselstromeinstellung" und beim "Index der aktuellen Gleichstromeinstellung" jeweils 0x00000002 lautet, ist SATA LPM aktiv. *(chh@ct.de)*

*SATA-LPM-Patch herunterladen: ct.de/yeyb*

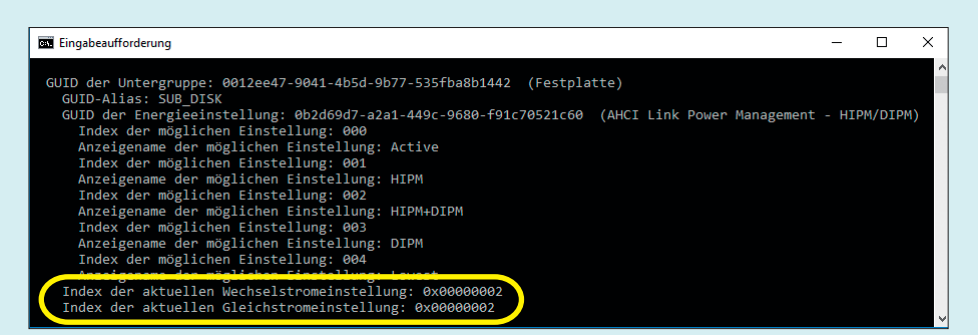

Ob alle Funktionen des SATA Link Power Management aktiv sind, kann man unter Windows per Kommandozeile prüfen.